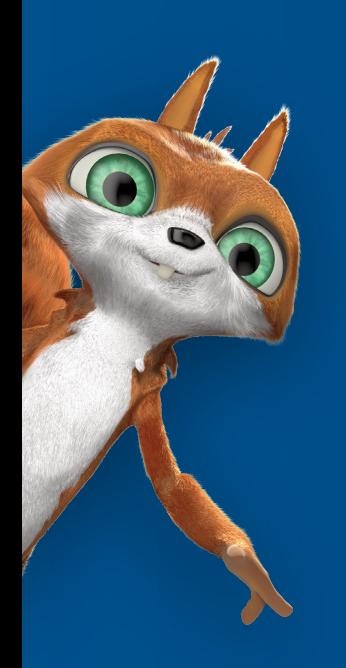

# >edtime >edpep

## **Release 2.41**

# Neu bei edtime/edpep im März 2020

04.03.2020

Release 2.41 bietet Ihnen einige smarte Verbesserungen für Ihre Arbeit mit edtime/edpep wie Notizen im Dienstplan oder mögliche Hinweise bei der Überschreitung der gesetzlich vorgeschriebenen Arbeitszeiten. Bitte beachten Sie die Hinweise zu den ab sofort gültigen Änderungen der Loginmöglichkeit Ihrer Mitarbeiter über den Browser.

Inhalt:

- 1. Mitarbeiterlogin über den Browser deaktiviert: Zugriff auf das Mitarbeiterprofil ab sofort ausschließlich über die Stempelmedien
- 2. Notizen im Dienstplan
- 3. Hinweise bei Arbeitszeitüberschreitungen Ihrer Mitarbeiter
- 4. Updates für alle Stempelmedien zur Verfügung
- 5. Weitere Verbesserungen

## **Mitarbeiterlogin über den Browser deaktiviert: Zugriff auf das Mitarbeiterprofil ab sofort ausschließlich über die Stempelmedien**

edtime/edpep bietet zwei unterschiedliche Ansichten:

**Arbeitgeberansicht**: Master (Account-Inhaber) sowie District- bzw. Semi-Master loggen sich für die Verwaltungsarbeit in edtime/edpep in die Arbeitgeberansicht ein. Funktionen wie Änderung der Grundeinstellungen, Verwalten von Mitarbeiterdaten und Zeiten, Genehmigungen von Abwesenheiten oder die Planung von Diensten stehen Ihnen hier zur Verfügung. Für die Arbeitgeberansicht nutzen Sie bitte einen Browser. Für mobile Endgeräte ist die Ansicht nicht optimiert.

Den Login öffnen Sie unter edtime.de über Kunden-Login

**Mitarbeiteransicht**: Mitarbeiter loggen sich zur Erfassung bzw. Prüfung von Zeiten, Beantragung von Abwesenheiten etc. **ausschließlich** über die Stempelmedien ein.

Der Login im Browser über www.edtime.de > Kunden-Login steht ab sofort ausschließlich zum Aufruf der Arbeitgeberansicht zur Verfügung. Haben sich Ihre Mitarbeiter ebenfalls hierüber in das eigene Mitarbeiterprofil (z.B. zur Beantragung von Urlauben oder zur Einsicht in den Dienstplan) eingeloggt, müssen Sie Ihren Mitarbeitern alternative Stempelmedien zur Verfügung stellen. Aus Gründen der weiteren Verbesserung der Sicherheit steht der Kunden-Login den Mitarbeitern zum Aufruf des Mitarbeiterprofils nicht mehr zur Verfügung.

Hinweis: District- bzw. Semi-Master konnten bisher nach entsprechendem Login über den Browser wählen, ob Sie die Arbeitgeberansicht edtime/edpep oder ihr eigenes Profil aufrufen möchten. Ab sofort ist auch hier der Aufruf des Mitarbeiterprofils nicht mehr möglich. Das eigene Profil muss über die Stempelmedien geöffnet werden. Der Kunden-Login führt ausschließlich zur Arbeitgeberansicht.

## **Notizen im Dienstplan: Wichtige Informationen zur Tagesplanung für alle Verantwortlichen im Blick**

Mittels eines Notizfelds können Sie im Dienstplan für einzelne Tage relevante Informationen für die Planung hinterlegen. Diese Notizen sollen allen beteiligten Mastern, Semi- und Districtmastern die Dienstplanung erleichtern. Wichtige Hinweise, beispielsweise zu besonderen Ereignissen oder großen Veranstaltungen, können bei Bekanntwerden bereits im Voraus ergänzend für die Dienstplanung hinterlegt werden. Alle Mitarbeiter, die in die Planung von Diensten involviert sind, können dies daraufhin bei der Dienstplanung des Tages berücksichtigen. Ein weiterer Schritt, um die Zettelwirtschaft bei der Dienstplanung zu verringern.

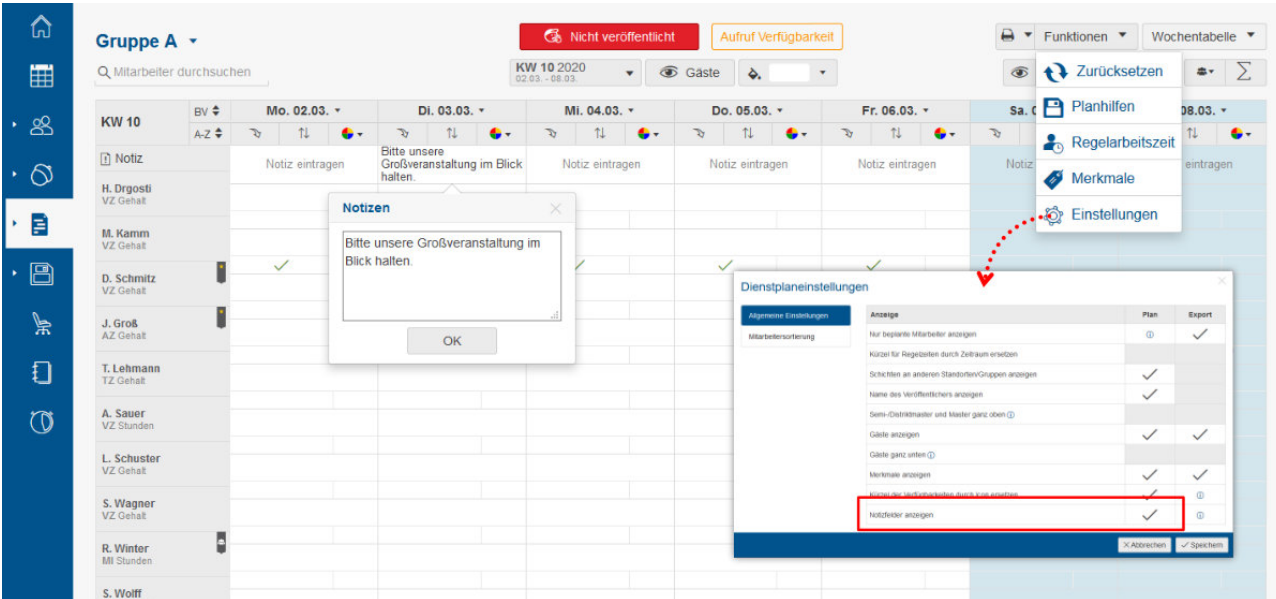

Hinweis: Die Notizen sind nur in der Arbeitgeberansicht im Dienstplan sichtbar und erscheinen nicht auf dem PDF-Ausdruck (Export) eines Plans oder in den Stempelmedien der Mitarbeiter.

Die Möglichkeit, Notizen zu hinterlegen ist automatisch aktiviert. Sie können Notizen jedoch je Gruppe im Dienstplan über den Button Funktionen > Einstellungen > "Notizfelder anzeigen" deaktivieren.

#### **Hinweise bei Arbeitszeitüberschreitungen Ihrer Mitarbeiter**

Die korrekte Einhaltung von täglichen bzw. wöchentlichen Arbeitszeiten bzw. der Ruhezeit zwischen Arbeitseinsätzen haben Sie seit diesem Update genauer im Blick. Zu Überschreitungen der Arbeitszeit einzelner Mitarbeiter können Sie sich mittels Ereignis auf der Übersichtsseite informieren lassen.

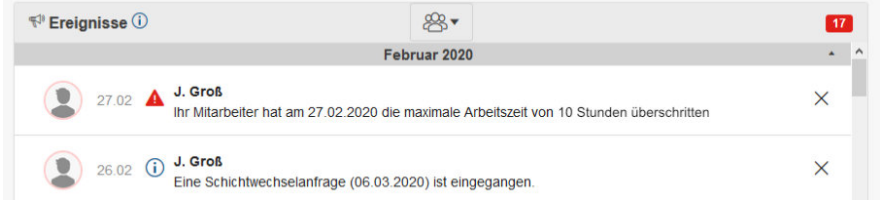

Folgende Ereignisse stehen Ihnen zur Verfügung:

- Überschreitung einer festgelegten **täglichen Arbeitszeit**
- Überschreitung einer **wöchentlichen Arbeitszeit**
- Unterschreitung einer festgelegten **Ruhezeit zwischen zwei Buchungen**

Um die Ereignisse zu erhalten, müssen Sie diese zunächst in den Standorteinstellungen (Systemeinstellungen > Ereignisse im System) aktivieren. Die entsprechenden Zeitgrenzen können Sie (bei täglicher Arbeitszeit und Ruhezeit zwischen zwei Buchungen) individuell nach ggf. vertraglichen Vereinbarungen festlegen. Systemseitig werden die gesetzlichen Vorgaben abgebildet.

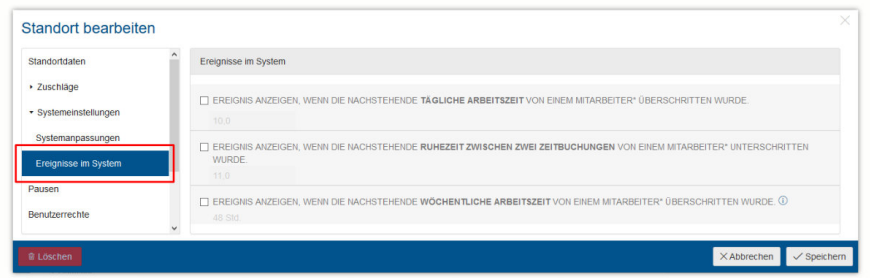

Nach Aktivierung der gewünschten Ereignisse erhalten Sie diese für alle Mitarbeiter des Standortes. Eine Aktivierung lediglich für einzelne Mitarbeiter ist nicht vorgesehen.

#### **Aktualisierung aller Stempelmedien**

Um alle Stempelmedien für den optimalen Einsatz auf den aktuellsten Endgeräten zu garantieren, wurde für jedes Stempelmedium ein Update auf die neueste Version bereitgestellt. Bitte veranlassen Sie die Prüfung auf die aktuellste Version:

**Desktop-Stempeluhr:** Das Update installiert sich automatisch nach Öffnen der Anwendung. Die aktuelle Version lautet 1.13.0 . Zur Prüfung, welche Version aktuell installiert ist, führen Sie rechts in der Windows-Taskleiste auf das Stempeluhr-Icon einen Rechtsklick durch, die Versionsnummer wird Ihnen angezeigt.

**Browser-Stempeluhr:** Das Update installiert sich automatisch nach Öffnen der Anwendung. Die aktuelle Version nach Update lautet 1.13.0 . Zur Prüfung, welche Version installiert ist, öffnen Sie die Einstellungen in der Browser-Stempeluhr (Klick auf das Pepi-Maskottchen > Login mit Benutzerdaten zur Einrichtung der Stempeluhr). Sie sehen die Versionsnummer. Um ohne Änderung fortzufahren, klicken Sie auf "Stempeluhr".

**Tablet-App:** Führen Sie, sofern auf dem Tablet keine automatischen Updates aktiviert sind, die Aktualisierung manuell im App-Store durch. Die aktuelle Versionsnummer im App-Store nach Update lautet 3.8.0 . Nach dem Update ist keine erneute Einrichtung notwendig.

**Smartphone-App:** Veranlassen Sie, dass Ihre Mitarbeiter auf deren Smartphone selbstständig ein Update der App durchführen. Die aktuelle Version nach Update lautet 2.6.1 . Zur Prüfung, welche Version installiert ist, öffnen Sie die Einstellungen in der Smartphone-App (Klick auf das Zahnrad-Icon im Menü). Sie sehen die Versionsnummer.

Hinweis: Bitte beachten Sie, dass die Updates der Tablet-App sowie der Smartphone-App in den entsprechenden App-Stores zeitverzögert in wenigen Tagen nach dem Release erscheinen.

#### **Weitere Verbesserungen:**

#### **Verfügbarkeiten im Dienstplan – neue Filtermöglichkeiten**

Mittels der Funktion Verfügbarkeiten im Dienstplan können Ihnen Ihre Mitarbeiter mögliche Zeiträume mitteilen, wann Sie für einen Dienst eingeplant werden können. Diese Zeiträume sehen Sie als Vorschläge im Dienstplan. Um die Dienstplanung anhand der von den Mitarbeitern mitgeteilten Verfügbarkeiten besser durchführen zu können, können Sie die neue Filterfunktion nutzen. Hiermit können Sie einzelne Verfügbarkeitsoptionen, wie z.B. "vormittags oder abends verfügbar", ein- bzw. ausblenden. Somit können Sie bspw. erst alle Frühschichten und dann die Spätschichten planen. Den Filter setzen Sie oberhalb des Dienstplans (Dienstpläne > Planung) mit Klick auf den Button . Klick auf das Auge-Icon blendet alle von den Mitarbeitern eingereichten Verfügbarkeiten ein und aus.

Hinweis: Verfügbarkeiten müssen in den Standorteinstellungen aktiviert sein.

#### **Zeiterfassungsdokumente und Archiv**

Zeiterfassung Stundenübersicht

Ein kleines Detail, aber vielfach gewünscht: In den PDF-Dokumenten des Monatsabschlusses sowie dem MiLoG-Dokument bzw. Zeiterfassungsdokument (Mitarbeiter > Zeiterfassung > Button "Export") ist neben dem Datum zusätzlich der Wochentag aufgeführt.

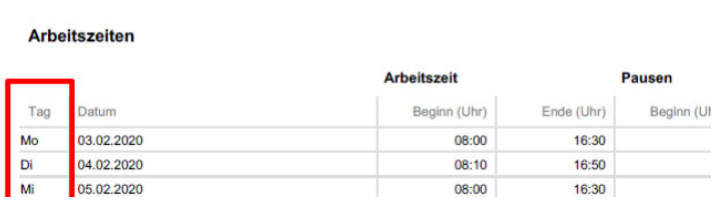

**Seite 3**